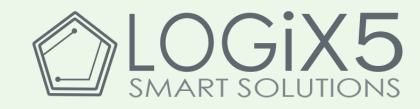

#### SIMULADOR SCRATCH DEL ROBOT CAMARERO

 $MK1$ 

KIT DE ROBÓTICA "MY ROBOT TIME-GOMA Brain" (OPCIONAL)

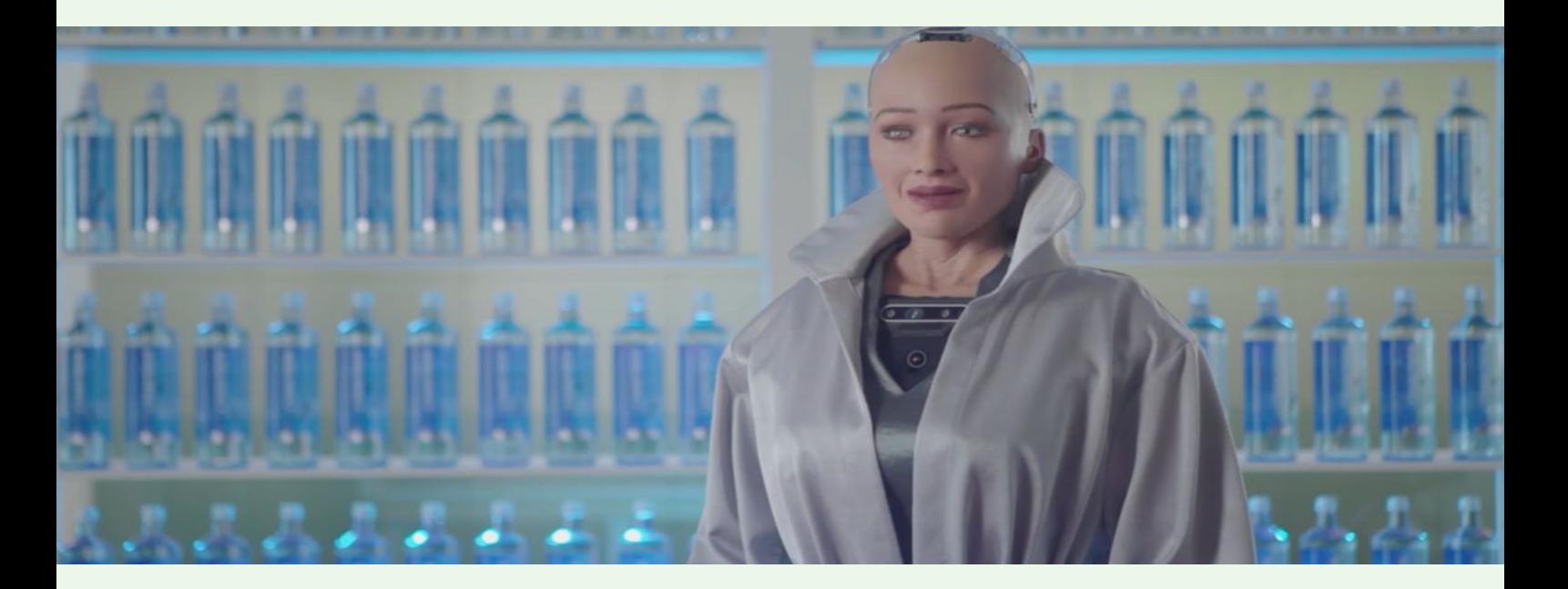

### 1. LOS ROBOTS HUMANOIDES

Mira la imagen... ¿Crees que se trata de un ser humano o de un robot?

**Descubre de quién se trata en el siguiente <u>vídeo</u>.** 

#### ACTIVIDAD 1.

La siguiente sopa de letras esconde los nombres de 10 humanoides que te animamos a encontrar y a investigar ellos, ¿te atreves?

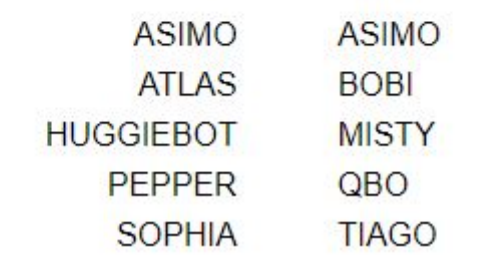

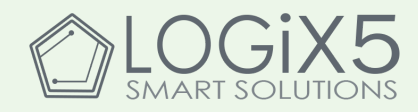

L E E R B L J V Y X F R M P  $\overline{A}$ R 0 0 P D J. R O V S  $\mathcal{A}$ L. J Η N P X H F A O E  $T$ Z  $\top$ A G O K H A E X U A S F  $\top$  $F$ Z Z H Y L G O P C G R Y  $N$  C  $\mathbf{I}$  $LA$ J O V M M X V X N. T P D G  $\mathbb{T}$  $\mathsf{L}$ CDOQ M  $\mathbb{L}$ S P E M  $\mathbf{I}$ J OUC M S U R **XODARRE**  $\top$  $\mathsf{A}$ S R V Z P  $\mathsf{A}$  $XZ$ E V P  $X$  O S B U J  $Q$ S E H F W K H U Y S  $\pm$ O O Q W O S J G L.  $\mathbb{T}$  $O$  J N Q M B  $\mathbf{T}$ X S  $\mathsf{A}$ B  $\mathsf{J}$ G K A G I S N X O D Y QOHR A I G J W C A T  $\mathsf{A}$ SOAY J L G S M  $\mathbf{d}$ S  $\top$ Y  $\mathbb{Z}$  $Q$ N W  $Q$ K J G P K K B O B C H N R 1 T B Q  $\circ$ 

www.educima.com

Un ROBOT HUMANOIDE es un robot diseñado para simular la forma y los movimientos de un ser humano.

Uno de los robots que has podido encontrar en la sopa de letras es ATLAS. Se trata de un robot humanoide de 1,8 metros de altura, 150 kgs y capaz de ayudarnos a las personas y realizar tareas como:

- Desplazarse entre escombros
- Entrar y salir de vehículos
- Abrir y cerrar puertas para cambiar de estancias.
- Utilizar herramientas
- Instalar mangueras
- Abrir y cerrar válvulas

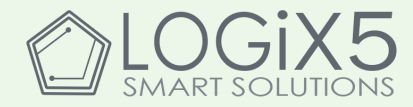

Te lo presentamos a continuación. ¿Quieres verlo en acción? ¡Haz clic sobre la imagen!

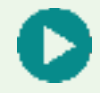

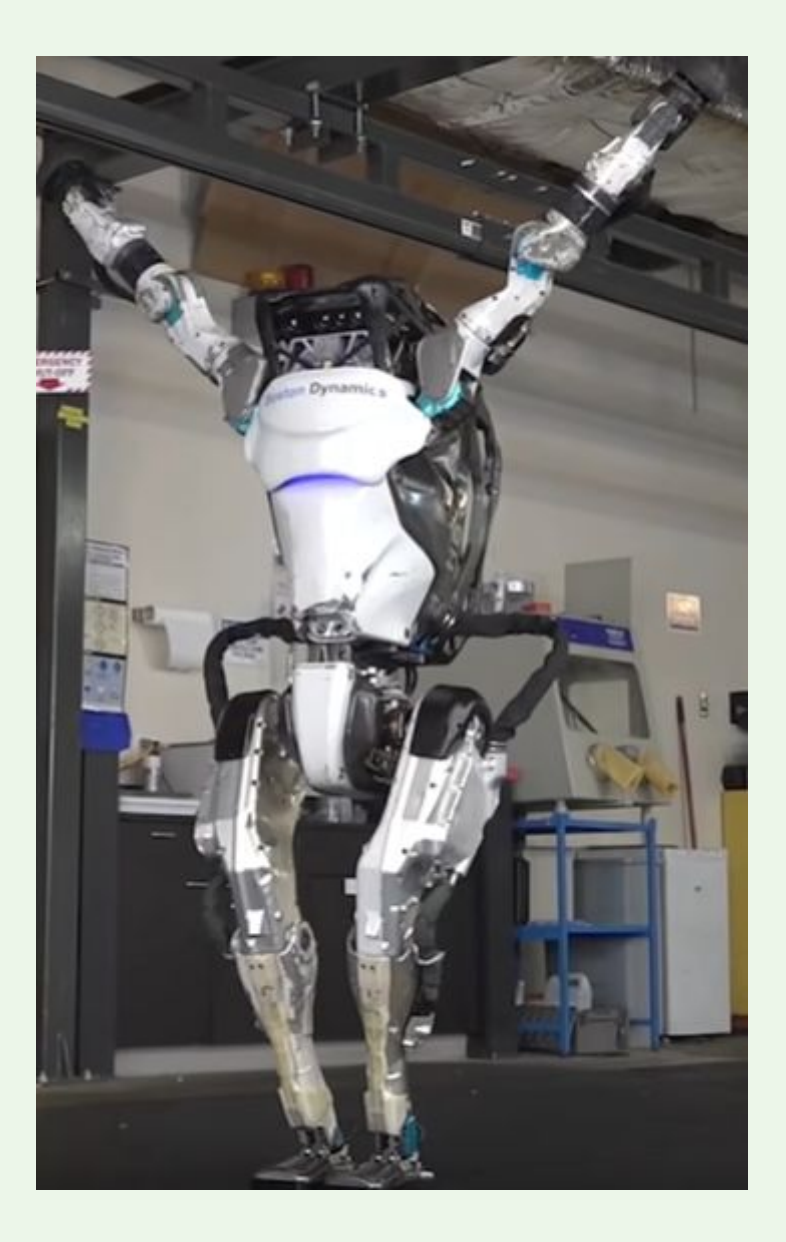

### 2. AVATAR VIRTUAL

A continuación, te proponemos una actividad virtual de entretenimiento. A través de la plataforma <https://www.voki.com/site/create> podrás crear tu propio avatar que podrás personalizar tanto en voz como en imagen y escribir mensajes para que los repita. ¡Es muy divertido!

En Internet y otras tecnologías de comunicación modernas, se denomina AVATAR a una representación gráfica que se asocia a un usuario en particular

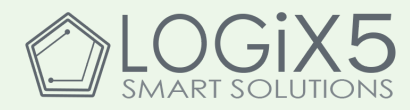

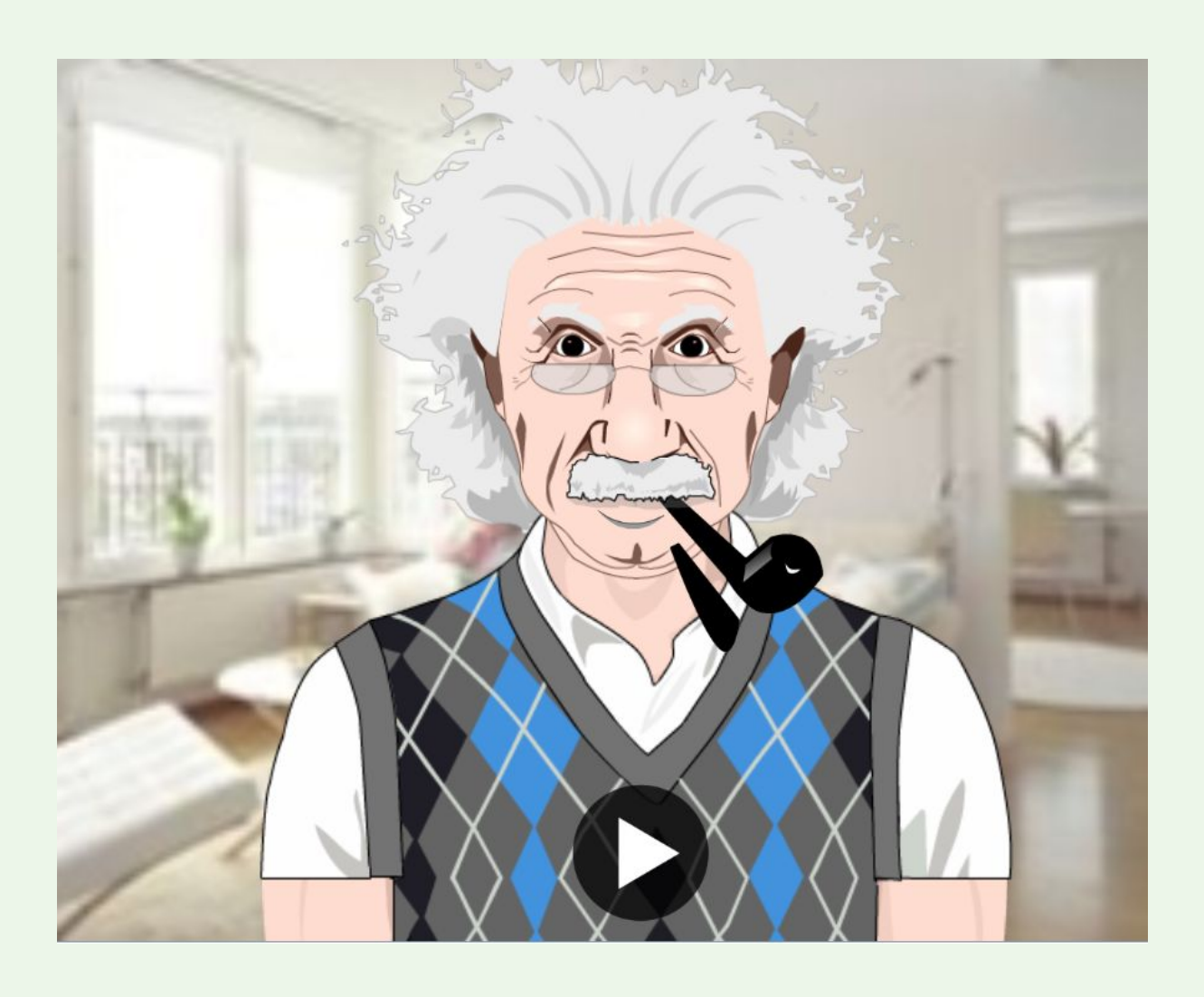

# 3. CONSTRUCCIÓN CON EL KIT MRT GOMA BRAIN (OPCIONAL)

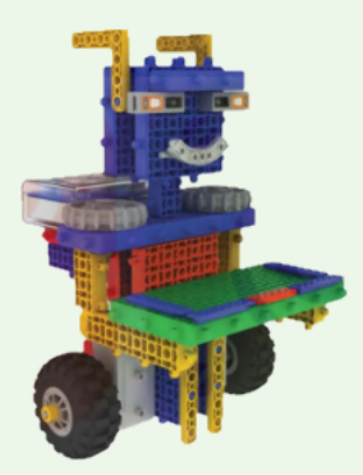

Si dispones del kit de robótica educativa MY ROBOT TIME Goma Brain, puedes construir tu brazo robótico siguiendo las instrucciones que encontrarás en la página 126 del manual incluído en el kit y disponible en nuestra web [www.logix5.com](http://www.logix5.com/).

Si eres alumno de alguno de nuestros cursos Makers 1, es probable que ya hayas realizado y programado esta actividad en clase y te resulte mucho más sencillo entender su funcionamiento y realizar la actividad que se propone a continuación.

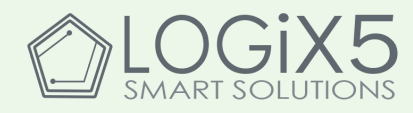

# 4. SIMULADOR DEL FUNCIONAMIENTO DEL ROBOT CAMARERO EN SCRATCH 3.0.

Nuestro ROBOT CAMARERO está compuesto de las siguientes partes:

- ❏ 1 ESTRUCTURA compuesta por las piezas de plástico.
- ❏ 1 UNIDAD CENTRAL
- ❏ ALIMENTACIÓN compuesta por 4 pilas de 1,5 v. y del tipo AA.
- ❏ 2 ACTUADORES que en nuestro caso serán los motores que permiten al robot desplazarse.
- ❏ 3 SENSORES DE CONTACTO o pulsadores que sirven controlar el movimiento del robot como si se tratara de un mando a distancia.

La actividad que planteamos a continuación, consiste en realizar en Scratch un proyecto que simule el funcionamiento real de nuestro ROBOT CAMARERO pero de manera virtual.

El entorno Scratch 3.0. se encuentra en el siguiente sitio: <https://scratch.mit.edu/>

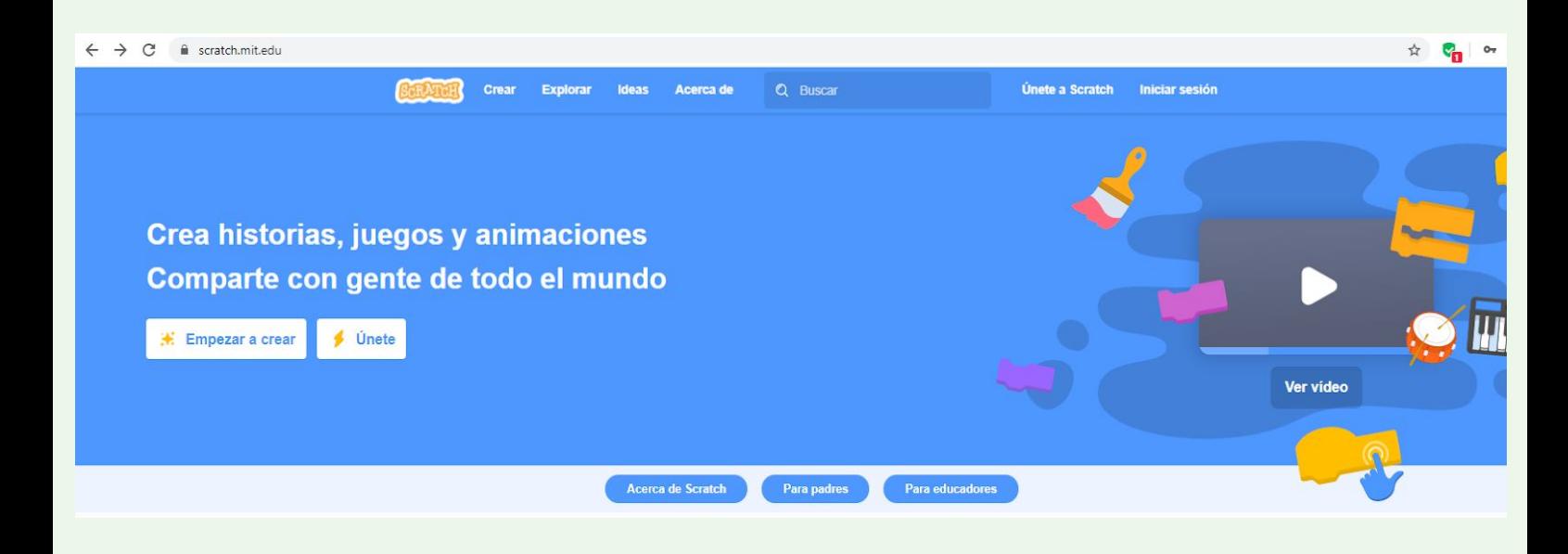

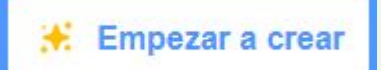

Puedes crear una cuenta donde ir realizando y compartiendo tus proyectos o bien empezar a programar directamente haciendo clic en el botón "Empezar a crear".

El proyecto completo se encuentra resuelto en <https://scratch.mit.edu/projects/377816130/>

Te recomendamos que trates de realizarlo por tu cuenta, utilizándolo como apoyo pero sin recurrir a la solución antes de resolverlo.

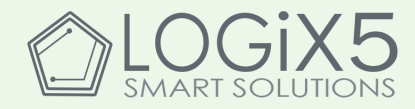

### 4.1. CREACIÓN DE LOS OBJETOS

Lo primero que necesitamos es crear los objetos que van a intervenir en nuestro proyecto de simulación. Son los siguientes:

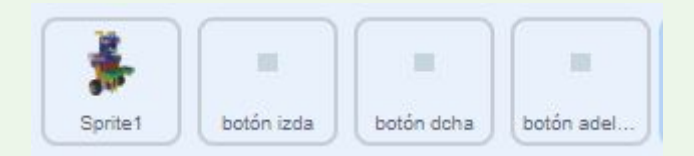

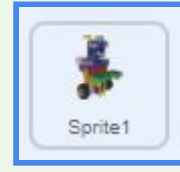

Este objeto representa a nuestro robot humanoide.

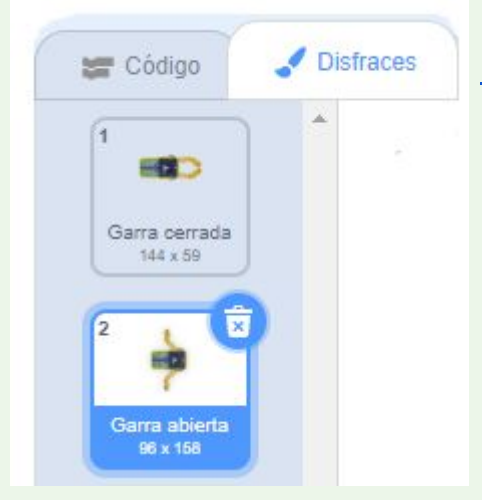

Puedes descargar los disfraces accediendo al [proyecto](https://scratch.mit.edu/projects/377816130) [resuelto,](https://scratch.mit.edu/projects/377816130) poniendo el puntero del ratón sobre el disfraz y

haciendo clic en Exportar haciendo clic sobre el botón derecho del ratón al poner (otra opción es atreverte a diseñar tus propios disfraces)

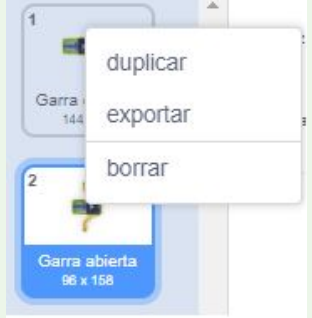

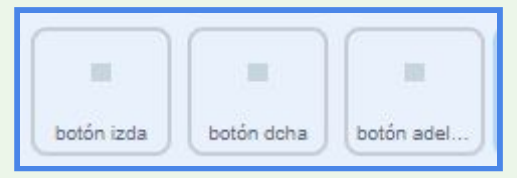

Botones destinadas a controlar el movimiento de nuestro robot (adelante, giro a la izquierda y giro a la derecha).

En nuestro caso, hemos elegido la opción de pintarlos:

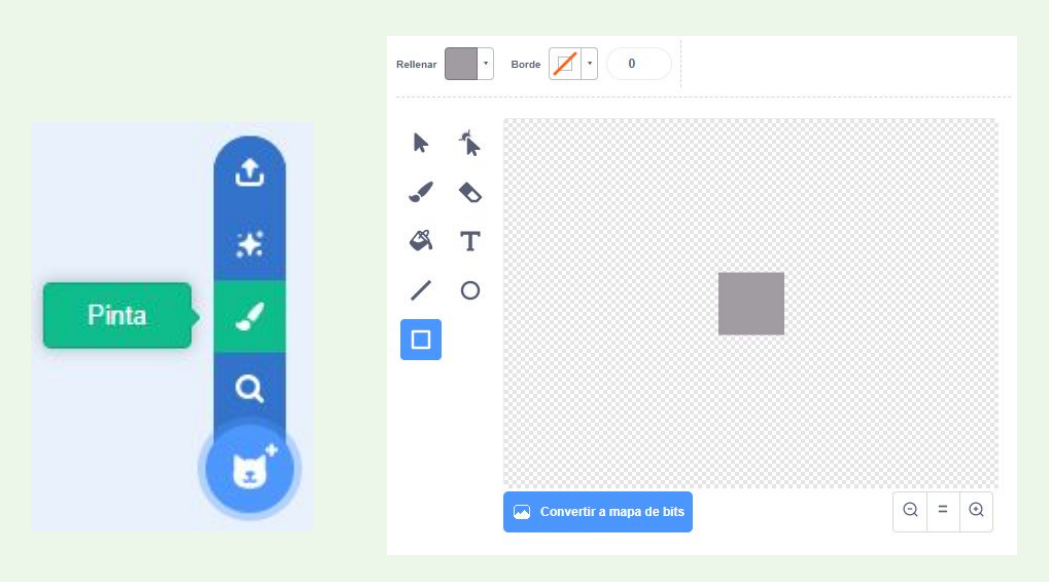

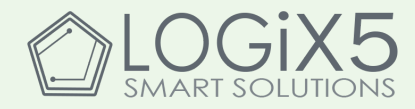

#### 4.2 CREACIÓN DEL ESCENARIO

Aprovecharemos nuestro escenario para representar en él nuestro mando sobre el que colocaremos los pulsadores creados en el apartado "3.1 Creación de objetos" para posteriormente programarlos.

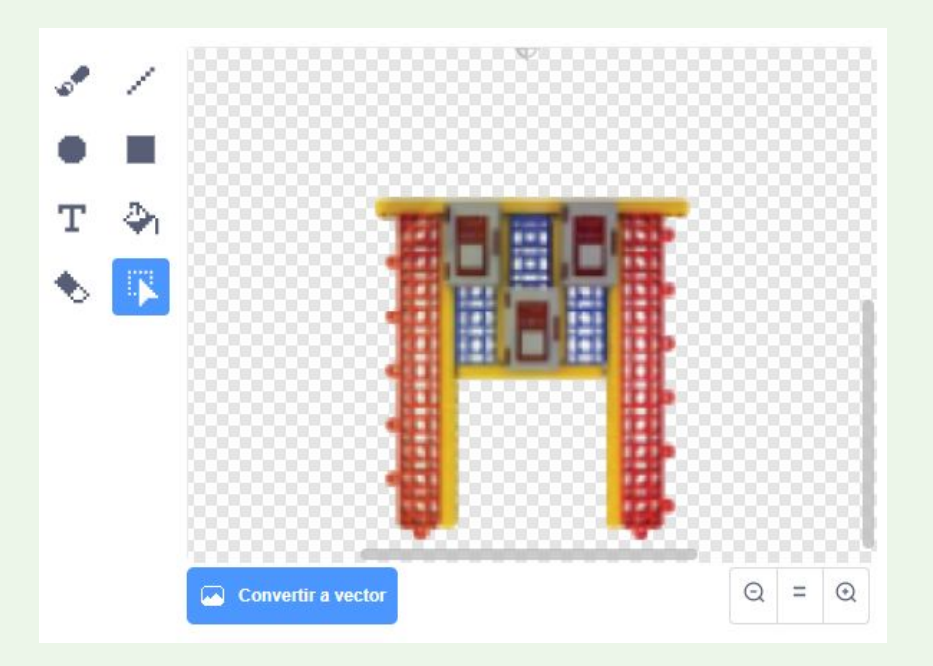

# 4.3 PROGRAMACIÓN

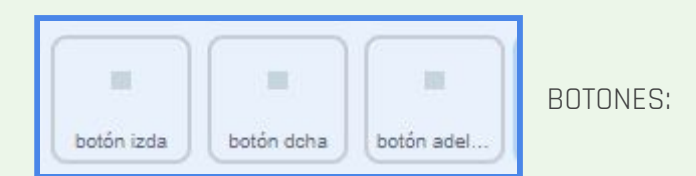

Una posible forma de resolverlo es mediante mensajes. A continuación, te mostramos la programación del objeto "botón izda":

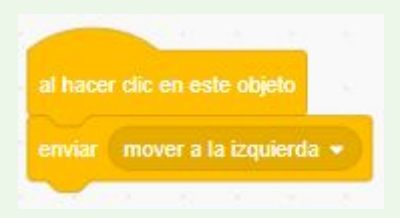

Puedes basarte en él, para realizar la programación de los otros dos botones.

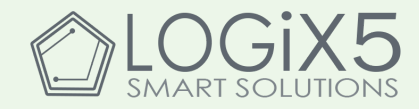

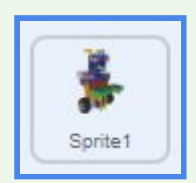

ROBOT CAMARERO:

La programación en este caso, será la necesaria para desplazarse en la dirección correspondiente cada vez que uno de los botones sea pulsado.

IMPORTANTE: Debemos configurar el estilo de rotación como "izquierda-derecha" con ayuda del siguiente bloque:

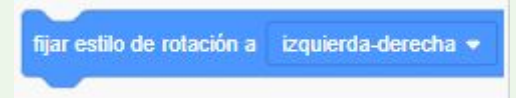

A continuación, te mostramos, la programación correspondiente al movimiento hacia la izquierda, ¿te atreves a programar los sentidos hacia adelante y hacia la derecha?

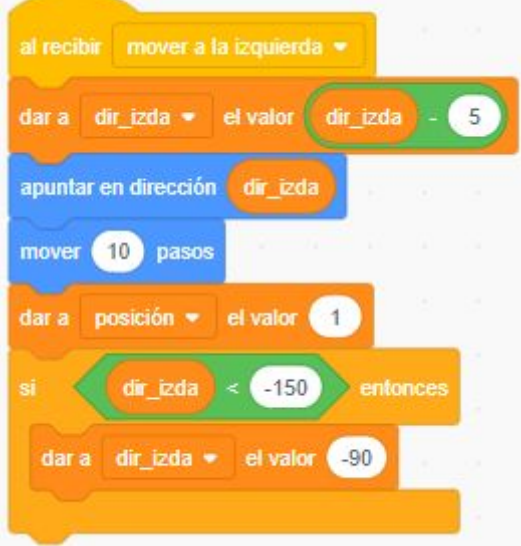

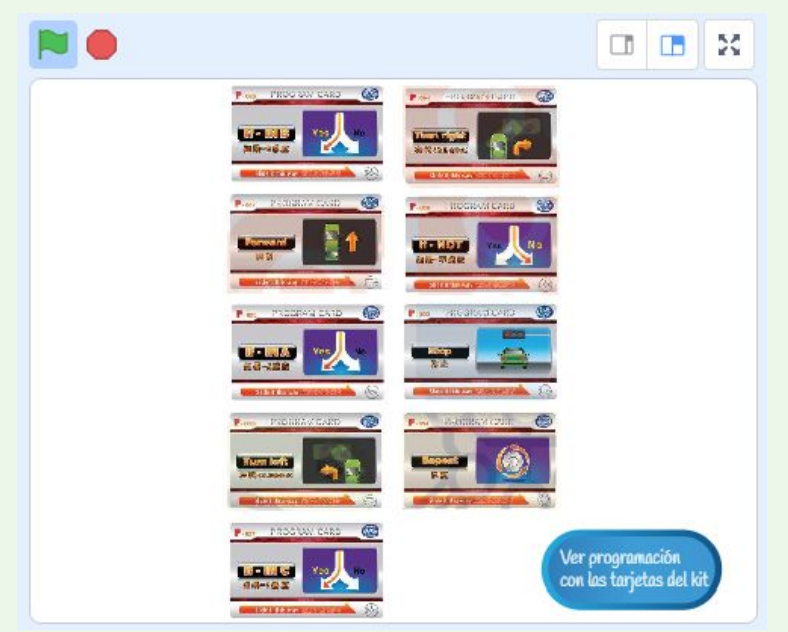

En el [proyecto](https://scratch.mit.edu/projects/377816130/) publicado hemos añadido además, las tarjetas de programación (incluidas en el kit MRT GOMA BRAIN) que intervienen en la programación de cada proceso así como el botón "Ver programación con las tarjetas del kit" que nos muestra la secuencia completa equivalente al programa realizado con las tarjetas del kit.

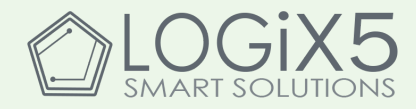

### 44 RETOS DE PROGRAMACIÓN

Nuestro proyecto aún se puede mejorar. Para ello, te retamos a resolver los siguientes retos. La solución a ambos se encuentra en el [proyecto](https://scratch.mit.edu/projects/377816130/) Scratch.

Conseguir que el robot camarero rebote al tocar los bordes de la pantalla.

Evitar que el robot toque los botones del mando cuando se esté desplazando.

**ii A POR ELLO !!** 

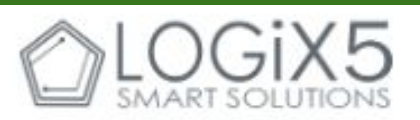

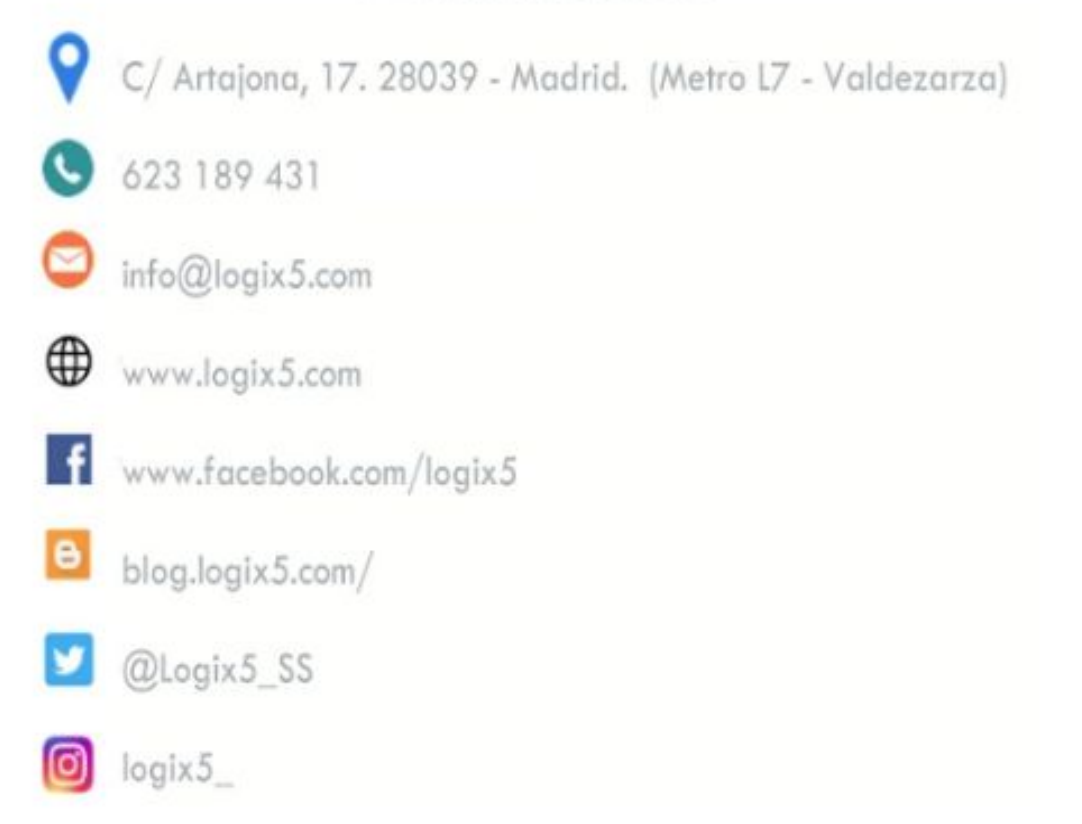

Si te divierte, lo aprendes. Si te motiva, es para siempre.